## Adding Files in Your Cloud Workspace

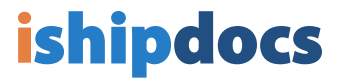

1

Click on the folder you would like to add files to

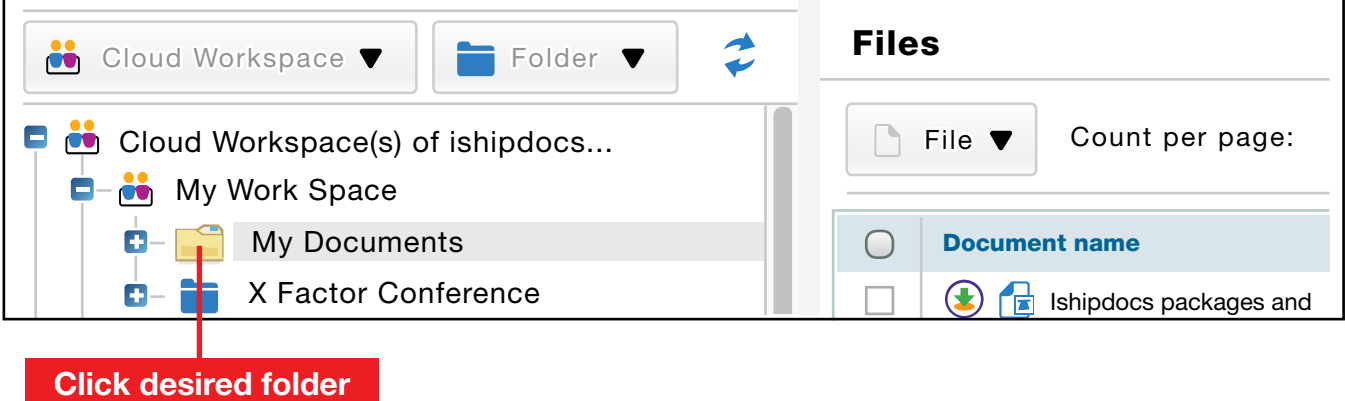

## A) Click File, then B) click Upload Files 2

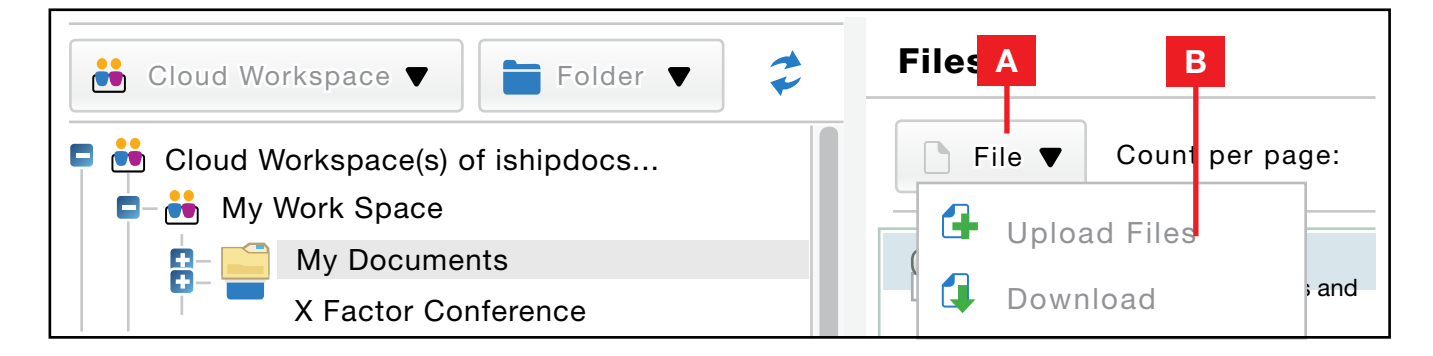

## Click Select Files 3

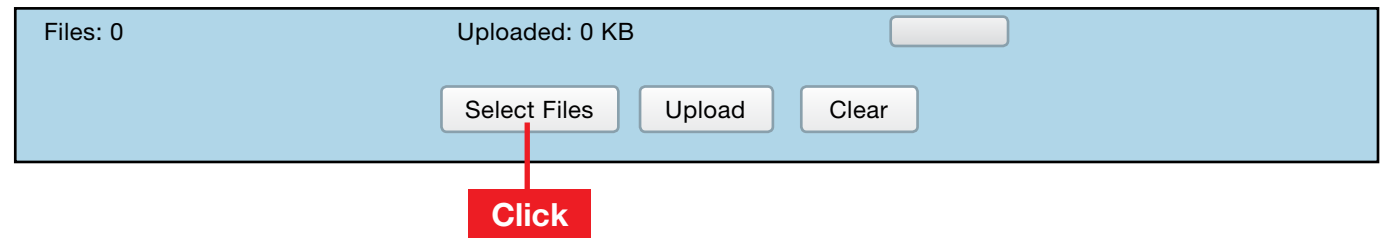

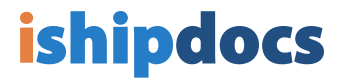

4 A pop-up will appear allowing you to search your computer for files. You can choose multiple files by holding down the Control key. Once the files are chosen, click Open

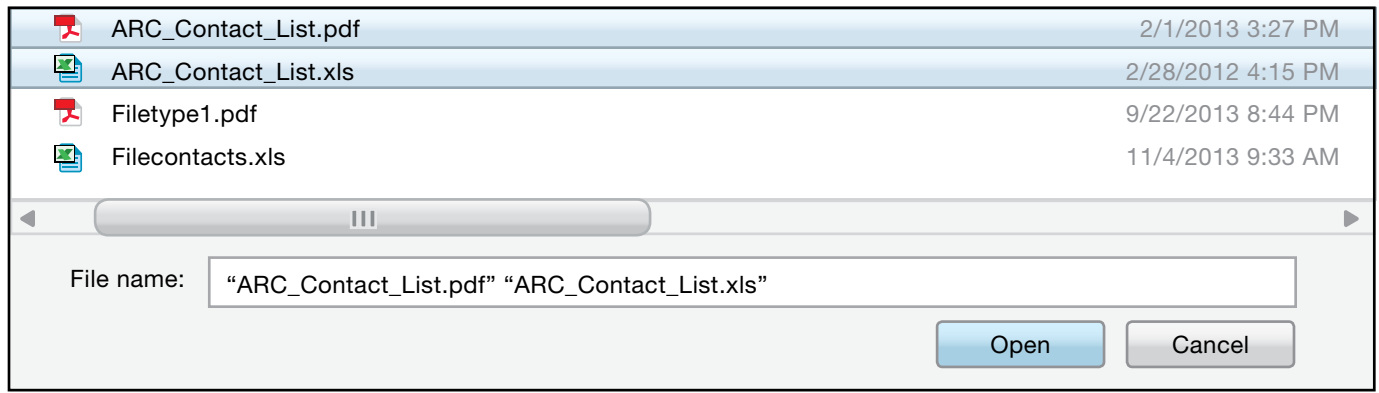

5 Once all your files have been chosen, click **Upload** 

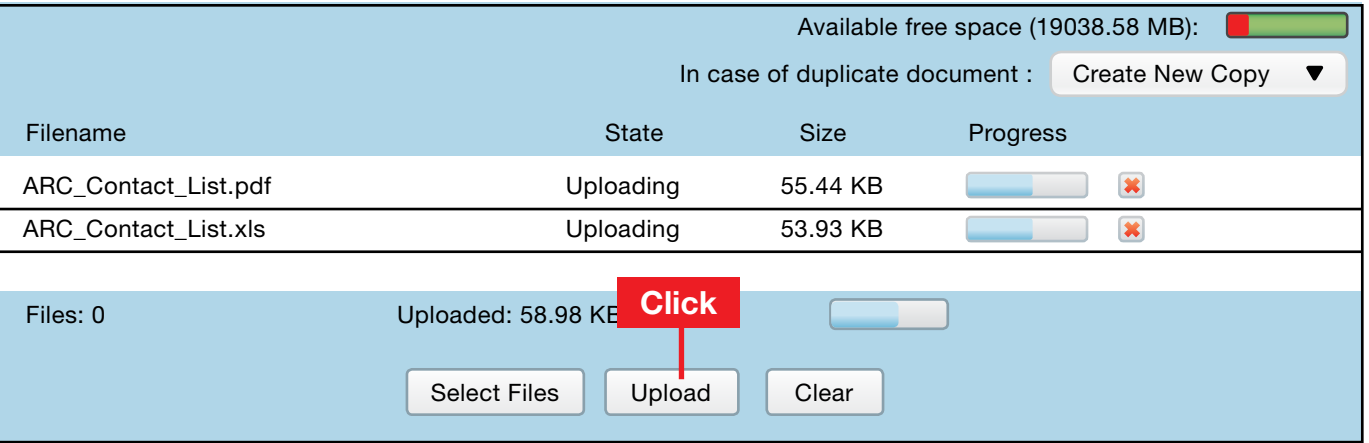

6 All your files will now be listed

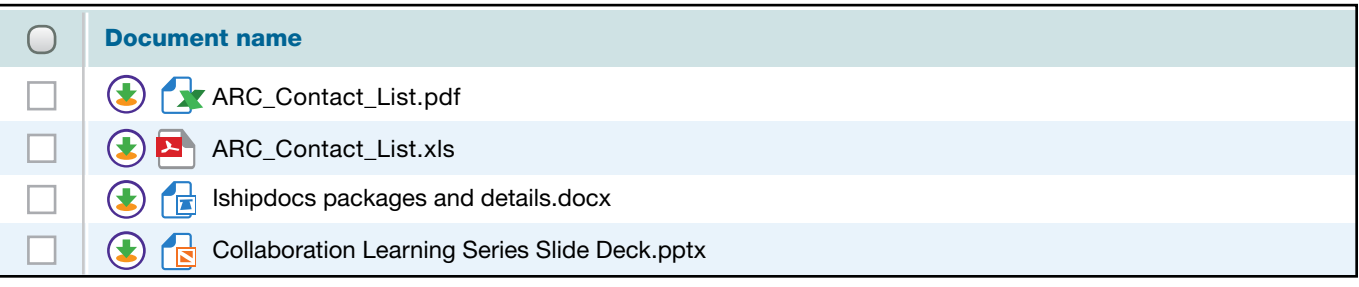